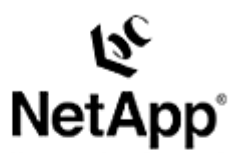

# **Technical Report: Novell NetWare™ Migration to Windows® Server 2003**

Peter Henneberry | 5/23/2005 | TR-3405

Network Appliance, a pioneer and industry leader in data storage technology, helps organizations understand and meet complex technical challenges with advanced storage solutions and global data management strategies.

TECHNICAL REPORT

### **Abstract**

This document provides an overview of migrating from Novell NetWare to Microsoft® Windows Server 2003, with the focus on zero disruption to end users. This document assumes that the reader is familiar with both the Novell NetWare and the Windows Server 2003 network operating systems.

The information provided here should be considered a place to start rather than a thorough discussion of all possible alternatives or a complete roadmap for the migration.

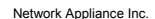

# Table of Contents

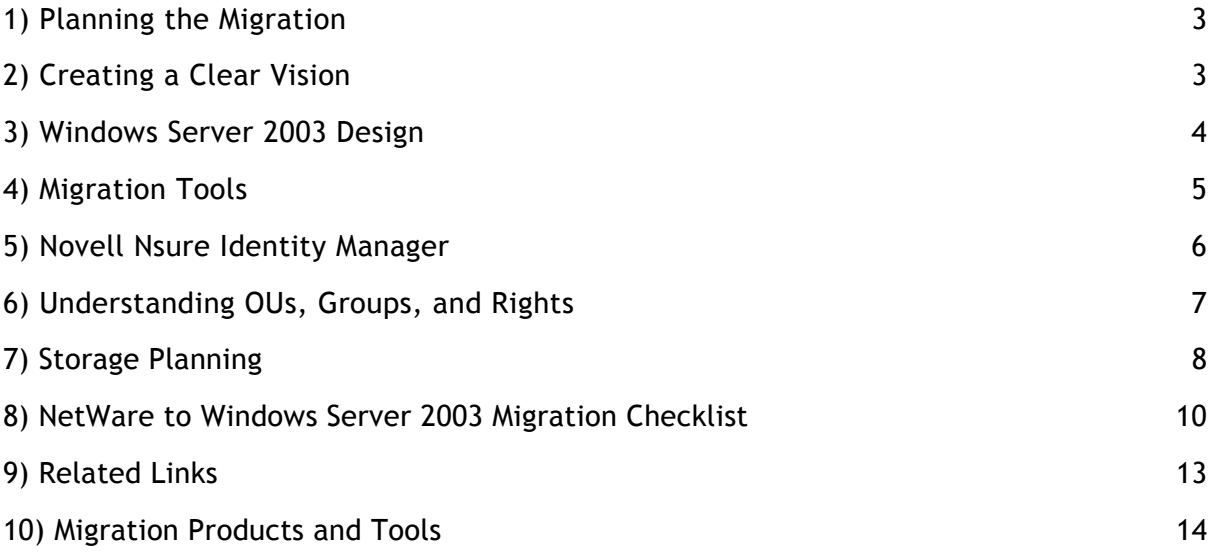

# Novell NetWare Migration to Windows Server 2003

In the 1980s, the name *Novell* was synonymous with fast, reliable file sharing. Its flagship NetWare product became the de facto standard for enterprise file sharing in personal computer networks.

Much has changed since then, resulting in companies often finding themselves in a political line of attack in choosing between Novell and Microsoft as they make strategic decisions for their future.

Novell insists NetWare 6.5 isn't the end of NetWare. However, NetWare 6.5 will indeed be the last operating system that customers can buy under that brand name. And the Novell next-generation operating system—Open Enterprise Server (OES), which includes NetWare and Linux® kernels—will represent a radical departure from the NetWare that has been an industry staple for 20 years.

No matter which operating system customers choose, change will happen—whether that will be to run a heterogeneous environment or to focus primarily on one OS. This document focuses primarily on migration to Windows, but if the migration is from an early version of NetWare to Novell Open Enterprise Server, the key migration steps will basically be the same.

**Note:** Many customers take a phased migration approach. This usually starts with migrating their NetWare applications to either Suse Linux or Windows, while keeping their NetWare file and print servers. This also provides a structured migration, utilizing the investment made in Novell software, as most Novell products can run cross-platform on NetWare, Linux, and Windows.

### **Planning the Migration**

Making a decision to change operating systems involves many ramifications for your business and isn't always straightforward. Therefore careful planning is suggested so that the transition addresses not only your immediate goals but also your long-term strategy. While Windows NT® shares many similarities with Windows 2003, migrating from NetWare to Windows is quite another matter. Many companies, Microsoft and Network Appliance among them, provide excellent professional consulting and training services to help you with your migration.

**NetApp ConsultingEdge Services** [\(http://www.netapp.com/support/consultingedge.html\)](http://www.netapp.com/support/consultingedge.html) offers consulting engagements that range from strategy and discovery to requirements assessment and from planning and design to implementation. These offerings help you assess current and future strategies and your organization's readiness to move to Windows 2003, provide information about how to best approach a migration, and help implement migration plans.

### **Creating a Clear Vision**

Before you can migrate to a new Windows Server 2003 Active Directory environment you must determine what that environment will look like and develop a migration strategy to get there.

### **A Vision for the Solution**

The vision starts with a business problem. This problem should be the driving factor in your investigating migration to Windows Server 2003.

Common business drivers for migrating from Novell NetWare to Windows Server 2003 include the following:

 Political or senior management decision. Many companies make the decision of which OS to purchase based on where the industry appears to be going.

 Difficulty of upgrade to new Novell NetWare version. Organizations with existing versions of Novell will have to build the Linux infrastructure and then migrate to the new version.

 Multiple operating systems in one environment. Pure Novell environments are rare. Increasingly Windows 2000 or Windows 2003 has already been introduced into Novell environments to host applications and services. With the change to the base Novell operating system, maintaining Novell and Linux along with Windows increases administrative and training requirements. In addition, resource availability becomes an issue, because it is difficult to find engineers who are well versed in all three operating systems.

### **Windows Server 2003 Design**

Determine the software version and the hardware configuration that will be used for Windows Server 2003. In addition, before deploying the servers in a test environment, consider the use of third-party applications. The design of the system and the servers should take into account any data protection software (backup, antivirus, etc.) that you decide to use.

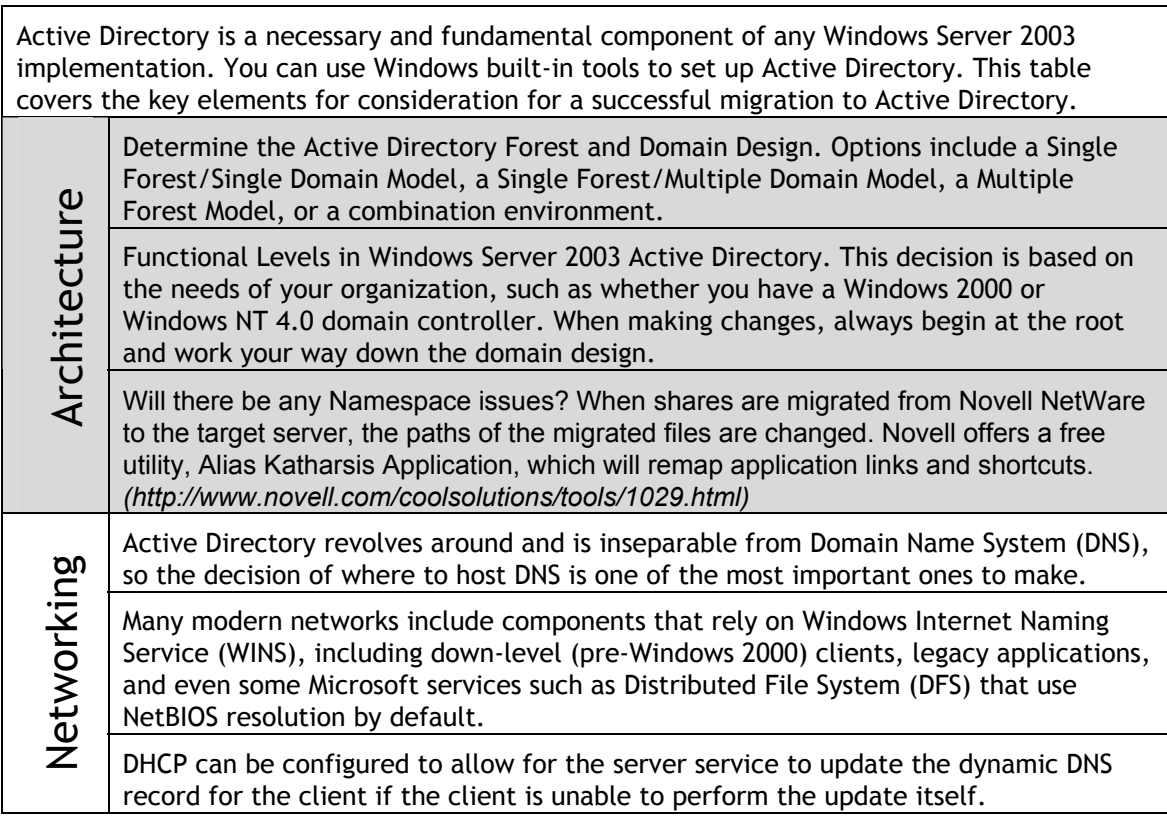

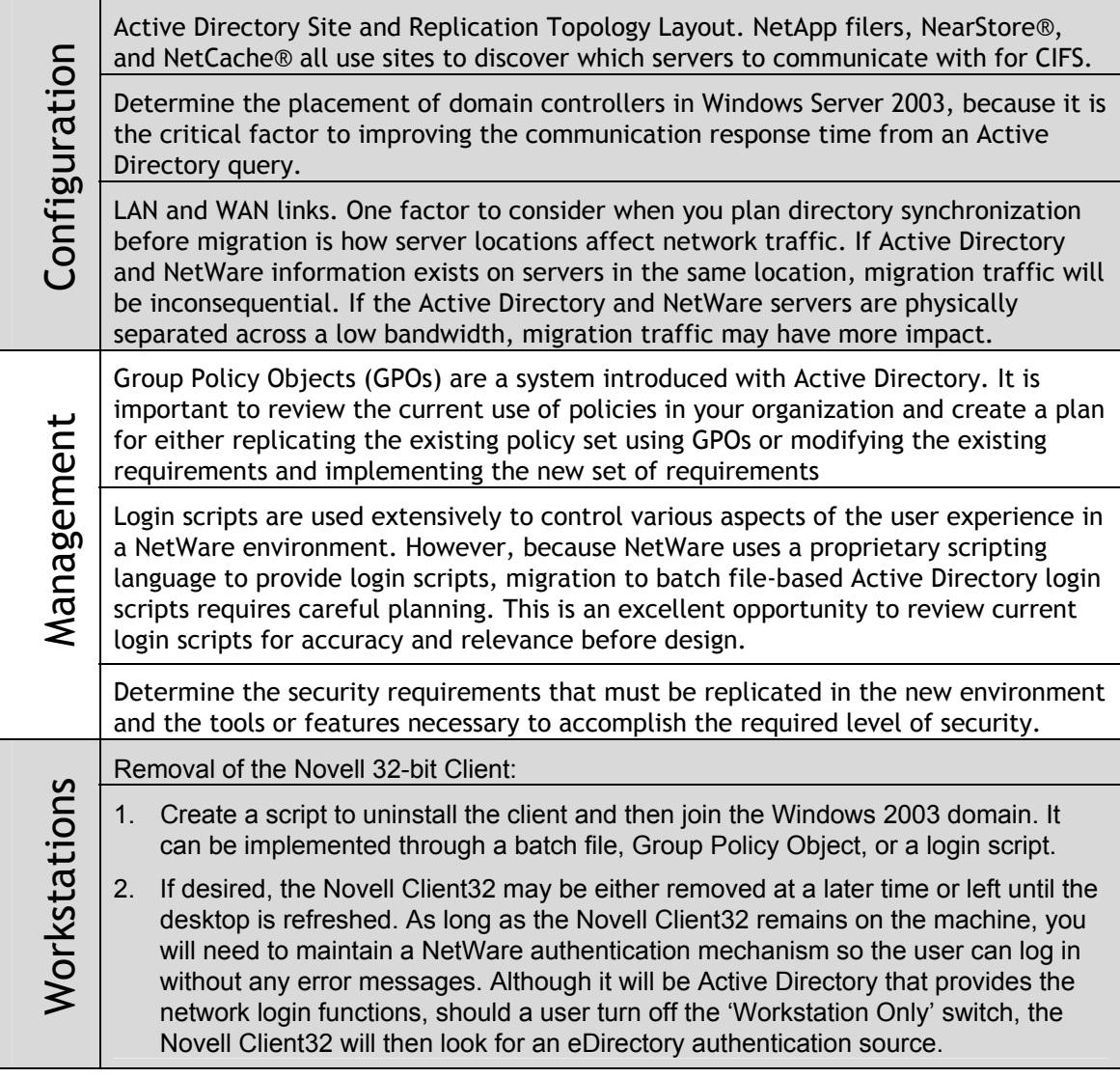

## **Migration Tools**

While there are a number of tools available to assist with the migration from NetWare to Windows, this guide focuses on two tools, Microsoft Services for NetWare 5.03 (SfN) and Novell Nsure Identity Manager 2.02 (NIM).

**Microsoft Services for NetWare.** Microsoft Services for NetWare enables migration, synchronization, and interoperability with Novell NetWare networks. This enables network managers and technical staff to integrate computers running Windows Server 2003 into a NetWare network to facilitate migration and/or coexistence. To enhance interoperability with NetWare networks, Services for NetWare includes Microsoft Directory Synchronization Services (MSDSS) and the File Migration Utility (FMU).

**Microsoft Directory Synchronization Services**. MSDSS is a tool used for two-way synchronization of directory information stored in the Active Directory and NDS (Novell Directory Services). The one drawback of MSDSS is that it does not synchronize user's passwords, as passwords are encrypted and stored in different formats in the Windows and Novell operating system directories. MSDSS has the option to create new passwords for each user synchronized between Active Directory and NetWare. As most customers do not wish to cause user disruptions in sending out a default new password, this article focuses on using Novell's Nsure Identity Manager (NIM). NIM provides all the migration features of MSDSS as well as providing full password synchronization.

**File Migration Utility**. The File Migration Utility (FMU) provides a central management console to automatically manage the migration of files from NetWare servers to Windows 2003 servers.

FMU reduces the time and cost of migration by copying NetWare files and their associated permissions to one or more Windows 2003 servers. It preserves the permissions and ACL (Access Control List) associated with each file it copies. Through granular mapping support, files and the rights they have inherited or been assigned in NetWare are calculated and maintained in the Windows 2003 network, preserving security and minimizing the time-consuming process of reassigning file rights and permissions. FMU supports both the TCP/IP and IPX/SPX protocols to allow the migration of NetWare files and their permissions.

### **Novell Nsure Identity Manager Password Synchronization**

Novell Nsure Identity Manager 2.02, formerly known as DirXML, Novell Account Manager, and NDS for NT, is a data-sharing and synchronization solution. When data from one system changes, the DirXML (eDirectory eXtensible Markup Language) engine detects and propagates these changes to other connected entities based on the business rules a customer defines.

Nsure Identity Manager Password Synchronization offers

- Bidirectional password synchronization
- Enforcement of Password Policies on connected systems
- E-mail notification when synchronization fails
- The ability to check password synchronization status for a user

A fully functioning 90-day evaluation version may be downloaded, along with documentation and pricing from: <http://www.novell.com/products/nsureidentitymanager/>.

## **Understanding Organizational Units, Groups, and Rights**

Both NDS and Active Directory use OUs, but they have important functional differences. One major difference is the role that OUs play—or do not play—in security:

**Novell Directory Service OUs.** In NDS, you use an OU for partitioning and for security. An NDS OU is a security principal that can be associated with a network resource (such as a file). A user who is a member of an NDS OU is automatically granted access rights to any resource that lists the OU as an entity permitted to have those rights. For example, everyone who is a member of the Marketing OU—from the group assistant to the product manager—can access a file that has the Marketing OU listed in its ACL.

**Active Directory OUs and Security Groups.** By contrast, you use Active Directory OUs for delegation of administration and for applying group policies, but they are not security principals. In the Windows Server 2003 operating system, Active Directory user and computer accounts and groups are security principals. The benefit of Active Directory group-based (rather than NDS OU-based) security is that Active Directory makes organizational restructuring easier—administrators do not have to reset security permissions every time changes are made to the organizational hierarchy.

### Printing Considerations

Larger NetWare environments typically use HP JetDirect print services or a similar product that enables clients to send documents to the printer. Smaller environments often use NetWare queuebased print services. If you have not migrated NetWare print servers, workstations can continue to use either of these print services to access printers on NetWare servers. Therefore you should not uninstall them until you do migrate NetWare print servers.

Novell iPrint provides controlled access to printers using existing Internet connections not requiring the Novell client. If your environment utilizes iPrint rather than NDPS or Print Queues, you can use the Alias Katharsis Application utility to replace the iPrint registry settings with Windows printer shares. [\(http://www.novell.com/coolsolutions/tools/1029.html\)](http://www.novell.com/coolsolutions/tools/1029.html)

Novell ZENworks for Desktops (ZfD) provides transparent, automated conversion from Print Queues, Novell Distributed Print Services (NDPS), or iPrint to Windows printing. Another third-party product, Printer Properties Pro [http://www.printerpropertiespro.com](http://www.printerpropertiespro.com/), may be used for advanced printer management, beyond what ZfD provides.

## **Storage Planning**

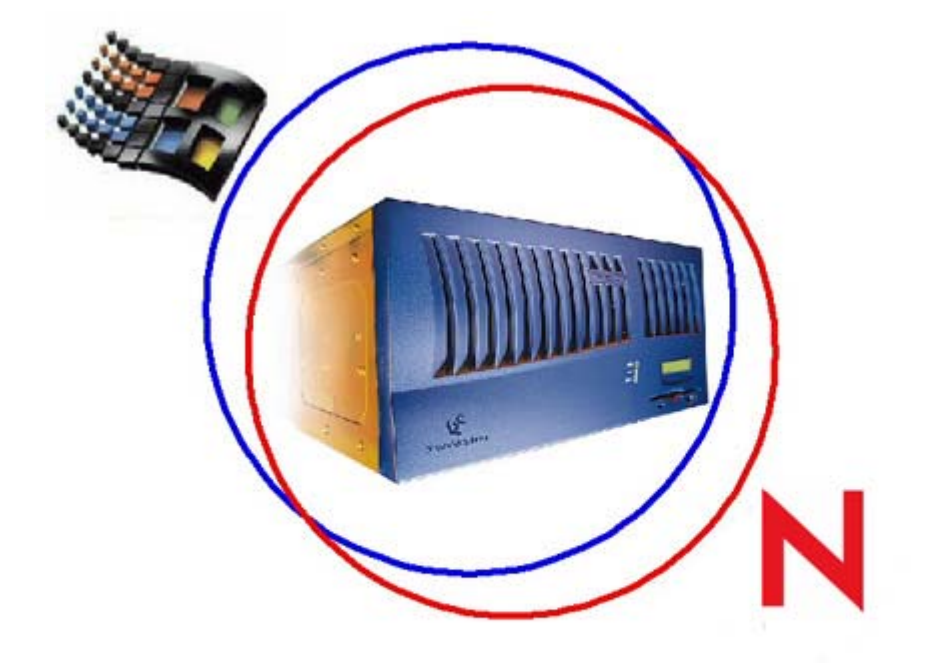

Customers require storage solutions that simplify storage management without compromise, allowing change without chaos and growth without limits. As a result, many customers choose Network Appliance™ technology because of its ability to simplify data management while providing unified storage.

Due to the large amounts of storage that a single NetApp storage solution can handle, it is not uncommon to find multiple servers connected to a single storage array.

One important factor in using a NetApp storage solution is the ability to seamlessly connect multiple protocols. The administrator may choose to allow the clients to connect directly to the storage array, or indirectly to the storage array through the server. The configuration deployed usually depends on both the security environment and which protocols will be used.

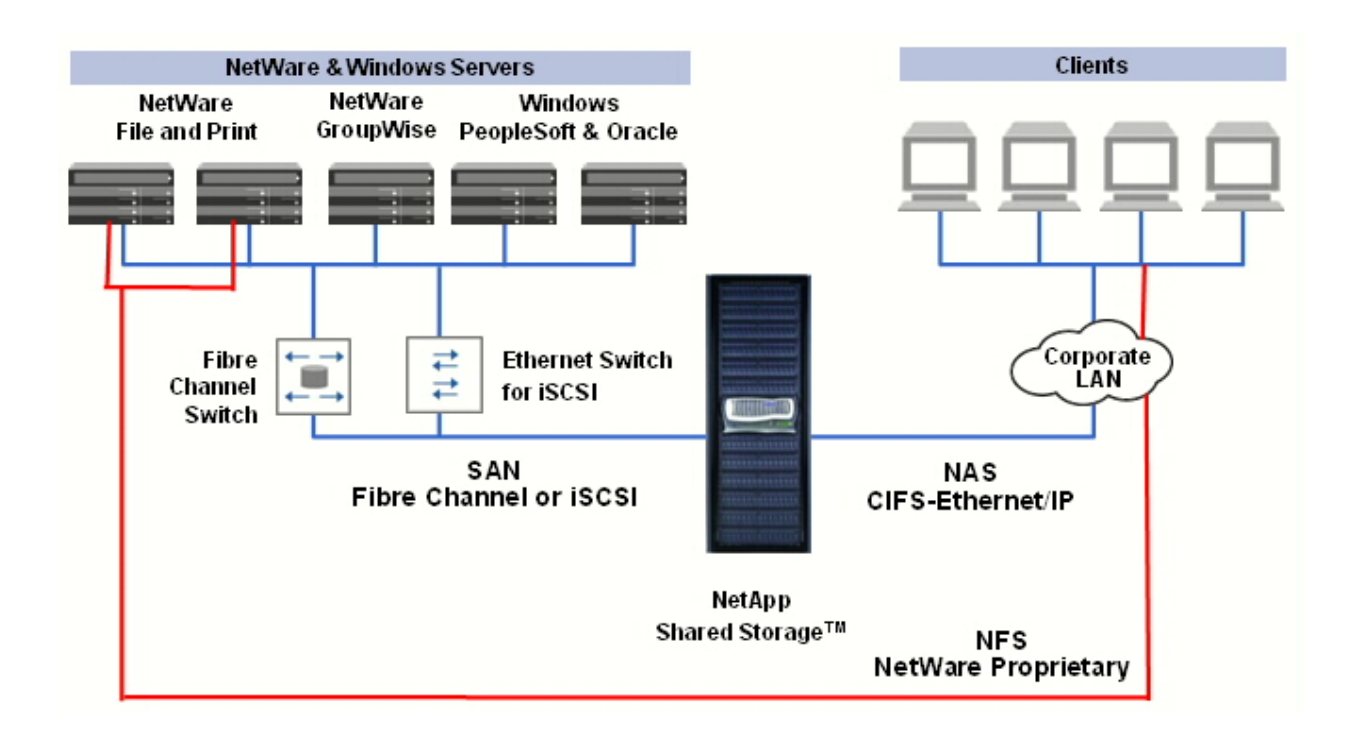

Whether consolidating servers or migrating from one operating system to another, keep in mind that the storage used for Novell is always formatted as a block (LUN) of space and seen as one file per block by another operating system. If NetWare was clustered, each block may be accessed by any of the NetWare servers. But the block cannot be mounted (or brought online) in another operating system, or on a nonclustered NetWare server due to the way in which the block is formatted.

For example, suppose you have 500 users on one Novell server for file and print. If you adhered to the best practices for creating blocks, you created a minimum of three.

Block A (LUN0) – NDPS = 200MB—for queue-based, NDPS and iPrint printing Block B (LUN1) – HOME = 2TB—1.5GB for users' home directories, plus room for growth Block C (LUN2) – PUBLIC = 2 TB—for shared files, groups, etc.

When planning the migration, look at the actual space being utilized, and then ensure that you have at least this amount of space available on the destination to perform the migration. Also take into account that if the data is compressed, NetWare will decompress the data before copying or moving it. This can significantly slow down the migration.

## **NetWare to Windows Server 2003 Migration Checklist**

Refer to this checklist for a quick guide to preparing and performing a migration.

#### **Analyze and Evaluate Existing Environment Phase**

#### **Identify network components and systems to be migrated**

- $\Box$  Diagram and identify all network components, including hardware and software.
- $\Box$  Identify all types of information stored on the network, including its owners, users, locations, and associated security settings.
- $\Box$  Identify all Novell services-dependent software, e.g., DHCP, DNS, ZENworks for Desktops, Apache.
- $\Box$  Determine the systems and version(s) of NetWare to be migrated.

**Note:** The root partition of NDS must be running eDirectory 8.6.2 or higher for Nsure Identity Manager (NIM) to function.

- $\Box$  Review WAN/LAN links and their available bandwidth.
- $\Box$  Plan for future hardware, software, and network bandwidth needs.
- $\Box$  Analyze the current and future namespace design.

#### **Planning the Migration (Deployment) Phase**

#### **Create a migration plan and test lab**

- $\Box$  Create an overall migration plan that will be tested in the lab.
- Determine tests to be performed, e.g., users, groups, files, and folder permissions; login scripts; print device conversion.
- $\Box$  Determine the success criteria for tests. If the migration is performed correctly, the only change users should see is the Windows domain login dialog box rather than the Novell eDirectory dialog box when they log in. Once logged in, the **N** will no longer be present in the Windows Taskbar.
- $\Box$  Create a test lab for design and migration testing.

**Note:** One option for accurate testing is to back up the production data and restore it in the lab to perform the tests against.

#### **Perform a test migration**

- $\Box$  Identify and obtain administrator accounts with sufficient permissions to successfully complete the migration.
- $\Box$  Decide who will be the migration administrators.
- $\Box$  Back up and test restoring the NetWare system and user data.
- $\Box$  Choose an installation location for NIM, preferably Windows Server 2003.
- $\Box$  Choose an installation location for File Migration Utility (may be the same server as used for NIM).
- $\Box$  Perform a test migration from NetWare to Windows Server 2003.
- $\Box$  Document any additional notes.
- $\Box$  Review and adjust migration plans as appropriate, e.g., creation of GPOs.

- $\Box$  Repeat a test migration to hone the process if necessary.
- $\Box$  Modify namespace design if necessary, i.e. changing OU layout.

#### **Migration Phase**

#### **Migration steps**

- $\Box$  Educate users and your help desk; inform them the Novell Client will be removed and logon authentication will be through the Windows client.
- $\Box$  Install and configure a Windows Server 2003 domain controller.
- $\Box$  Take a DIB (directory information base) backup of Novell Directory Services using DSRepair.

At the NetWare console, run DSRepair -\$DU, choose Advanced options, NDS archive:

Create NDS archive.

Restore NDS archive (with verification)—same server DIB taken from.

Restore NDS archive (without verification)—restore DIB to any server.

 $\Box$  If this is not a new Windows Active Directory, take a backup of Windows Active Directory using the built-in Microsoft backup tool.

Run ntbackup. Click the Advanced Mode link on the Backup or Restore Wizard. Click the Backup tab, and then select the box next to System State and any other items you would like to back up.

**Note:** You can only use old System State backups no older than 60 days, because of the Tombstone attributes involved. *www.windowsitpro.com/Articles/Print.cfm?ArticleID=41576*

- $\Box$  Install the Novell Client for Windows (version 4.9 or higher) on the Windows Server 2003 that will be used for the File Migration Utility. Choose to install with only the IP protocol if all NetWare servers are bound with the IP protocol, otherwise, choose IP and IPX combined.
- $\Box$  Install and run Novell Nsure Identity Manager (version 2.02 or higher).

You may install this on NetWare 6, NetWare 6.5, Windows XP, Windows 2000, or Windows 2003.

The platform selected also requires that both Novell eDirectory 8.6.2 or higher and iManager 2.02 or higher be installed on the same machine.

NIM provides the ability to map the OUs from NDS to a new OU structure in AD if desired. This choice can affect your decision whether to duplicate the NDS namespace or to create a different Active Directory namespace.

 $\Box$  Install and run the File Migration Utility (must be installed on one of the Windows Server 2003).

When launching FMU, on the bottom of the opening screen 'Step 1- Mappings', turn on 'Allow step completion in any order' and then begin with 'Step 2 – Security Accounts' Step 1, which imports all the NetWare servers volumes. Windows server shares and OU can only be completed if you created a log file with MSDSS.

- $\Box$  Recreate shares to files and folders in Windows. NuView Virtual File Manager makes this task painless with the management GUI and built-in configuration wizards.
- $\Box$  Recreate login scripts and add appropriate group policy objects.

Novell has a free utility, xScript that exports users' personal scripts as well as container login scripts to a text file. xScript can be downloaded from *www.novell.com/coolsolutions/tools/13701.html.* 

 $\Box$  Printers being utilized with Novell queue-based printing, NDPS, or iPrint need to be added with their appropriate rights to Windows

At this point, there has been zero user impact. Users are still accessing their files and printers from NetWare.

The steps taken to this point enable full OU, folder, file, ACL, group, user, and password synchronization.

The last four steps should first be done on a small controlled group of users to ensure that nothing was missed in your environment before full deployment.

- $\Box$  Run the Alias Katharsis Application utility to handle workstation shortcuts, application URLs, and NDPS or iPrint configurations.
- $\Box$  Configure all client computers to join the Windows Server 2003 domain. This can be accomplished with a Novell login script. When a user logs in, the workstation is transparently joined to the Active Directory domain.
- $\Box$  Uninstall Novell NetWare Client for Windows from workstations. If the machines have joined the AD domain, you can use a Group Policy Object to remove the client.
- $\square$  Decommission NetWare server(s) once all resources, e.g., Printers and shortcuts, have been migrated and all NetWare clients are removed from user's machines.

Remember that if users were on vacation or short-term leave, their machines will need to be modified before all NetWare servers can be removed.

# **Related Links**

The following resources will help with migrating from NetWare to Windows Server 2003:

For links to technical and how-to content for Windows Server 2003, see Windows Server 2003 Resources, How-Tos, and Communities for the IT Pro at *www.microsoft.com/technet/prodtechnol/windowsserver2003.* 

For guidelines and recommended processes for designing and deploying Windows Server 2003 family technologies, see Microsoft Windows Server 2003 Deployment Kit at *www.microsoft.com/technet/prodtechnol/windowsserver2003/proddocs/datacenter/deployrk\_overview.a sp.* 

Windows Server 2003 Deployment Kit: Designing and Deploying Directory and Security Services *www.microsoft.com/downloads/details.aspx?FamilyID=6CDE6EE7-5DF1-4394-92ED-2147C3A9EBBE&displaylang=en#filelist*

NetWare to Windows Server 2003 Migration Planning Guide *www.microsoft.com/windowsserver2003/techinfo/overview/sfnmig.mspx* 

Microsoft Windows Services for NetWare 5.03 Overview *www.microsoft.com/windowsserver2003/techinfo/overview/sfncd.mspx*

How to Migrate or Deploy a Novell NetWare Environment to Windows <http://support.microsoft.com/kb/q274279/>

Best Practices for Filer Installation *www.netapp.com/tech\_library/ftp/3379.pdf#page=1* 

Free chats and Webcasts *www.microsoft.com/technet/community/chats* 

*www.microsoft.com/technet/community/webcasts*

List of newsgroups

*www.microsoft.com/technet/community/newsgroups* 

# **Migration Products and Tools**

The following lists the most common migration products and tools used by NetApp Professional Services and System Engineers.

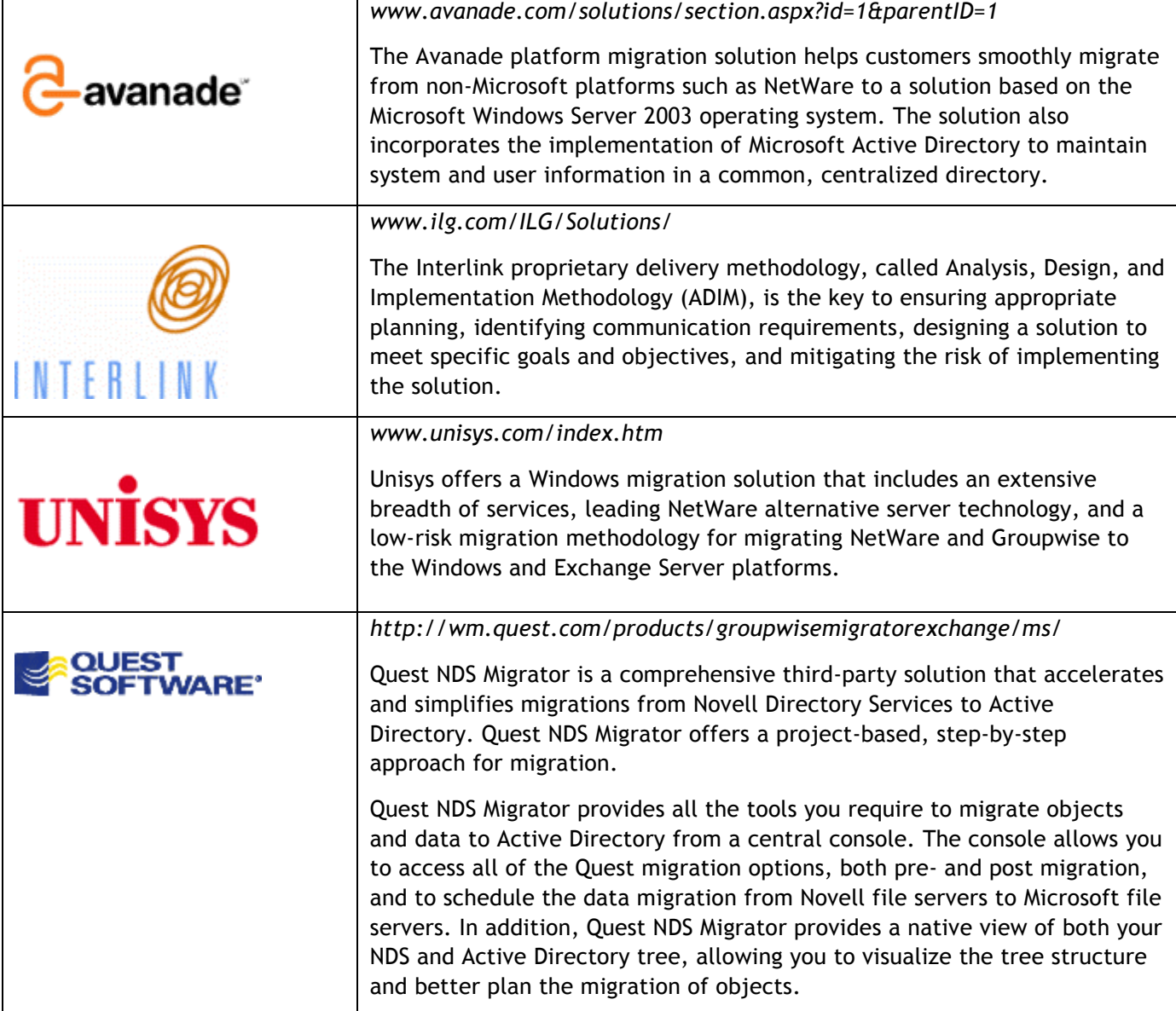

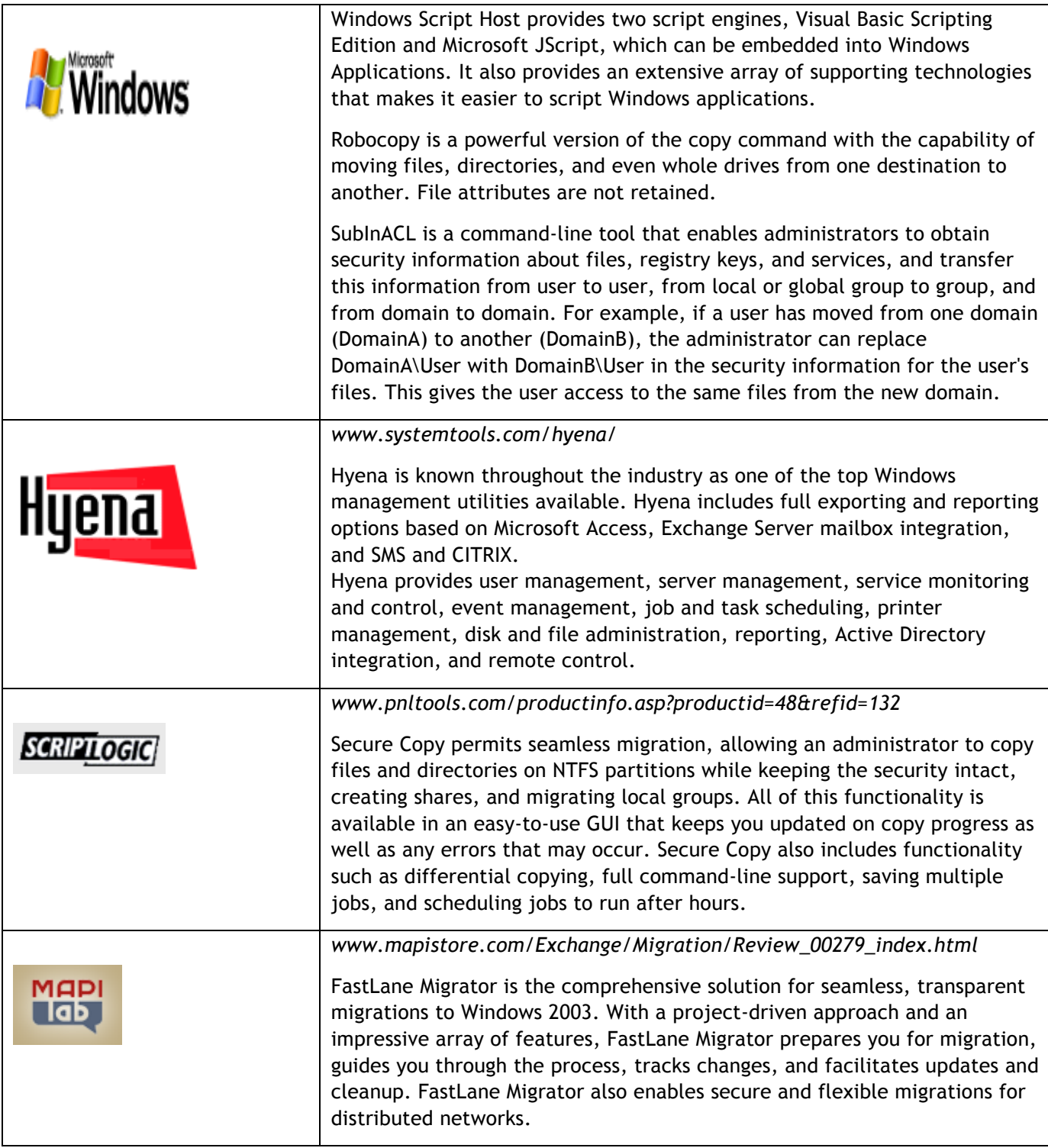

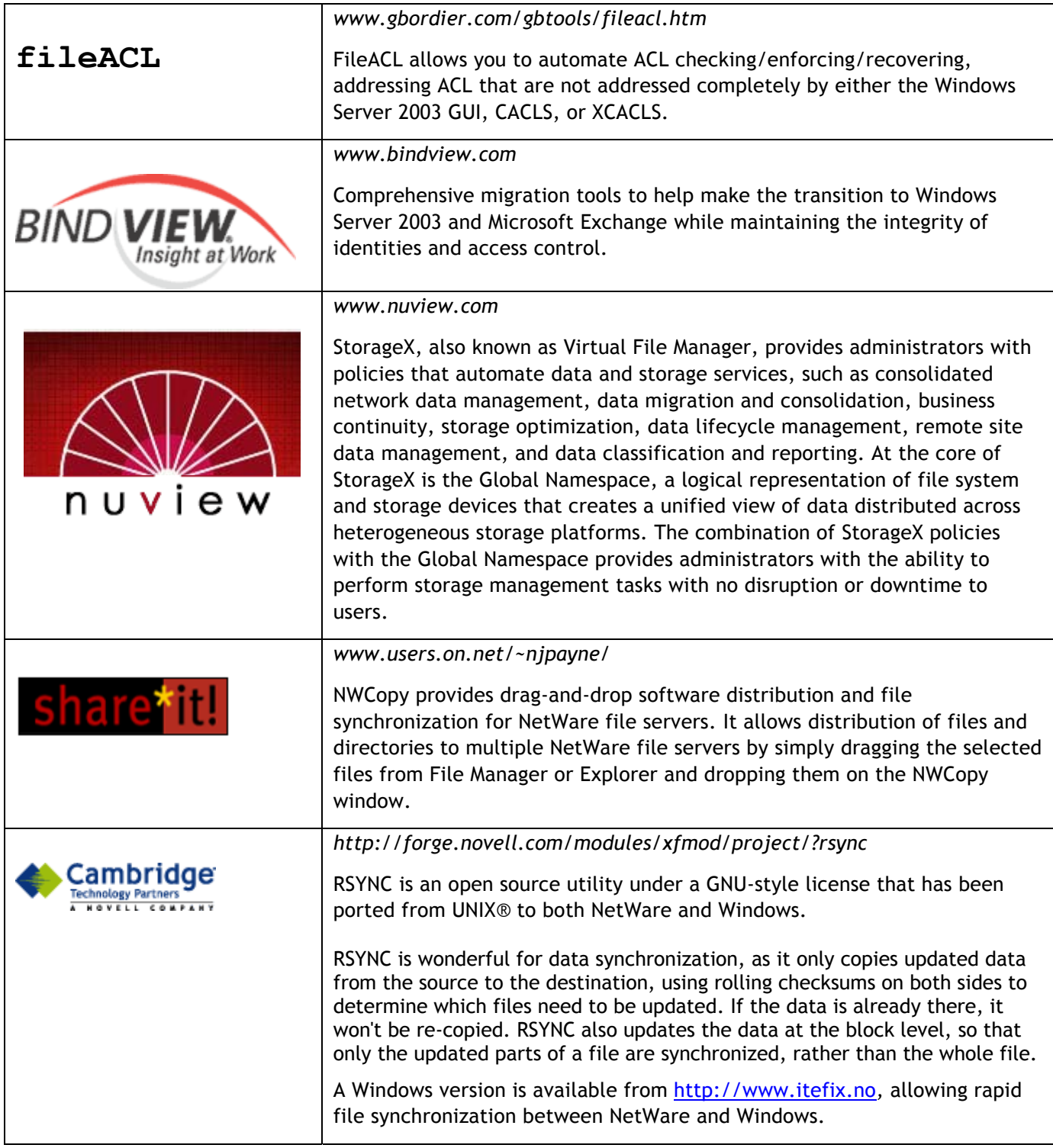

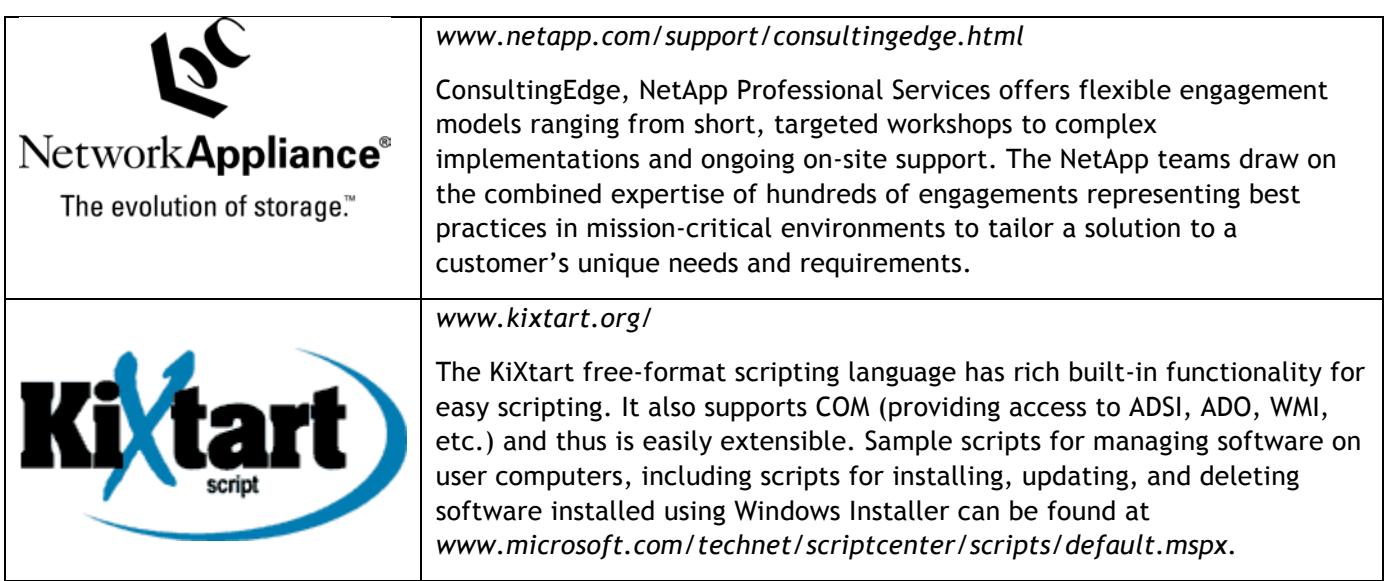

Network Appliance, Inc.

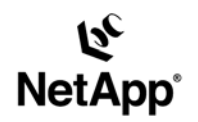

Network Appliance, Inc. 495 East Java Drive Sunnyvale, CA 94089 www.netapp.com

© 2005 Network Appliance, Inc. All rights reserved. Specifications subject to change without notice. NetApp, the Network Appliance logo,<br>NearStore, and NetCache are registered trademarks and Network Appliance and SharedSto